При первоначальном включении необходимо задать датчику Имя и пароль Вашей WiFi точки доступа, и узнать выделенный ip-адрес. Для перевода модуля в режим "Safe mode" необходимо

- 1. Отключить модуль от эл.сети
- 2. Нажмите кнопку Safe mode

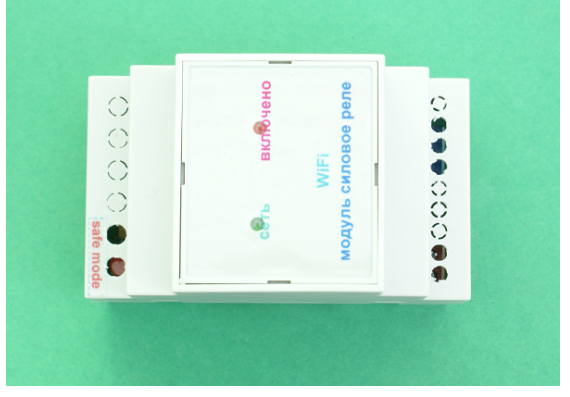

3. Включить модуль в эл.сеть индикатор рядом с кнопкой safe mode будет гореть

В течении 2-3 минут Вы увидите сеть "HomesSmart" Необходимо подключиться к этой сети (HomesSmart) В браузере набрать адрес http://192.168.4.1 Увидим страницу конфигурации

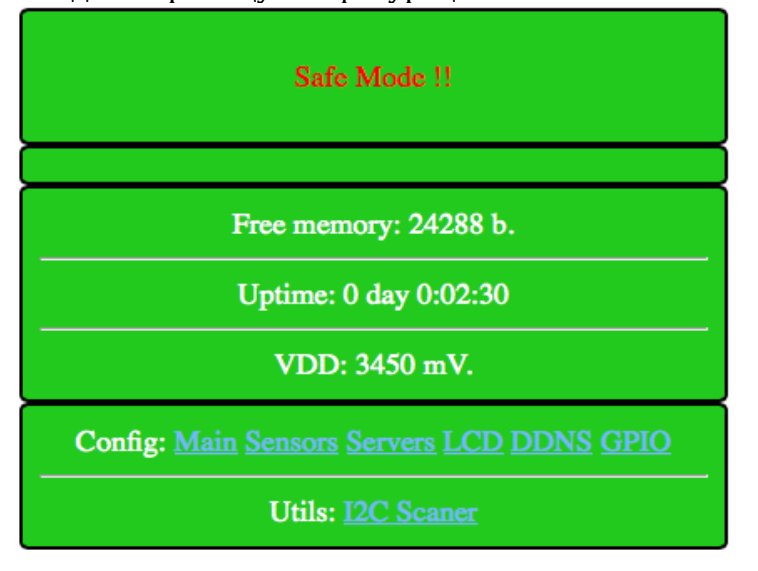

В строчке "CONFIG" - нажимаем «Main»

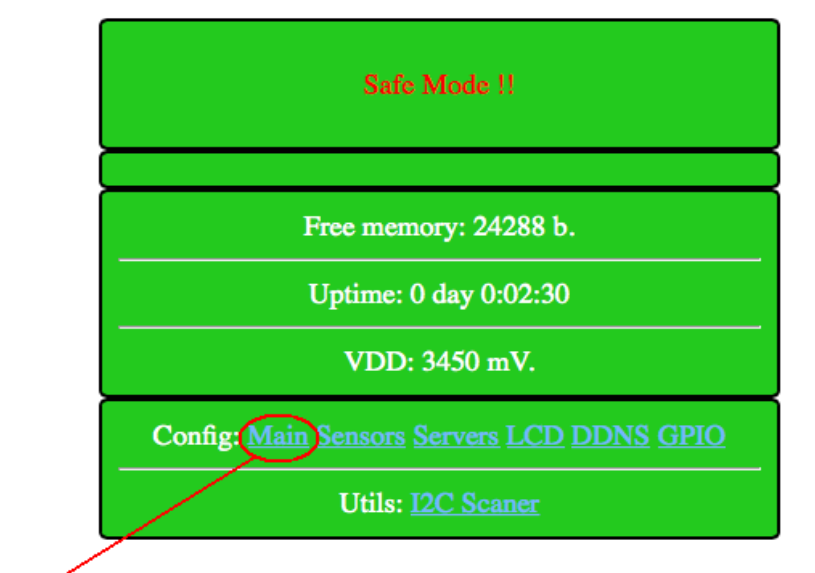

## нажать

## увидим экран

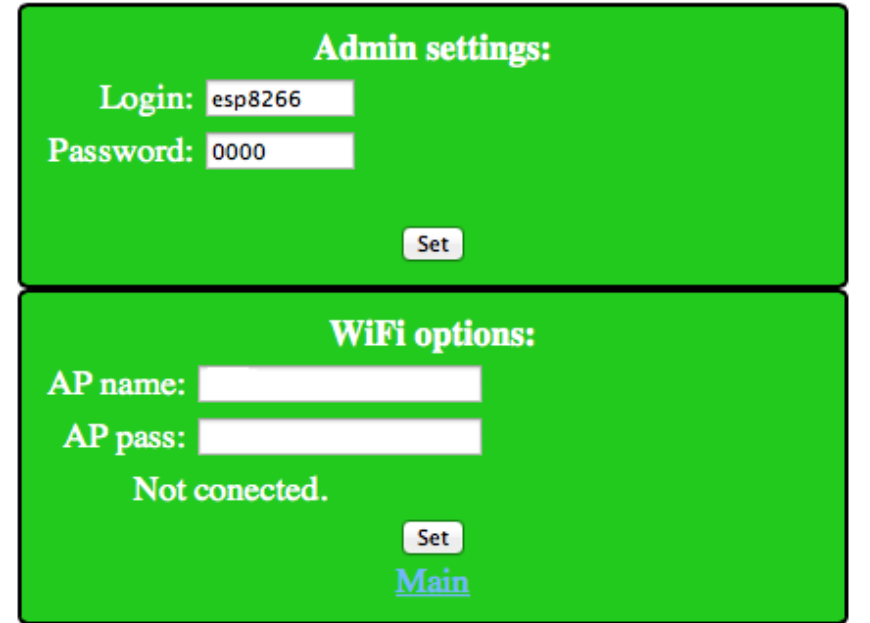

ВВодим Имя и Пароль Вашей сети

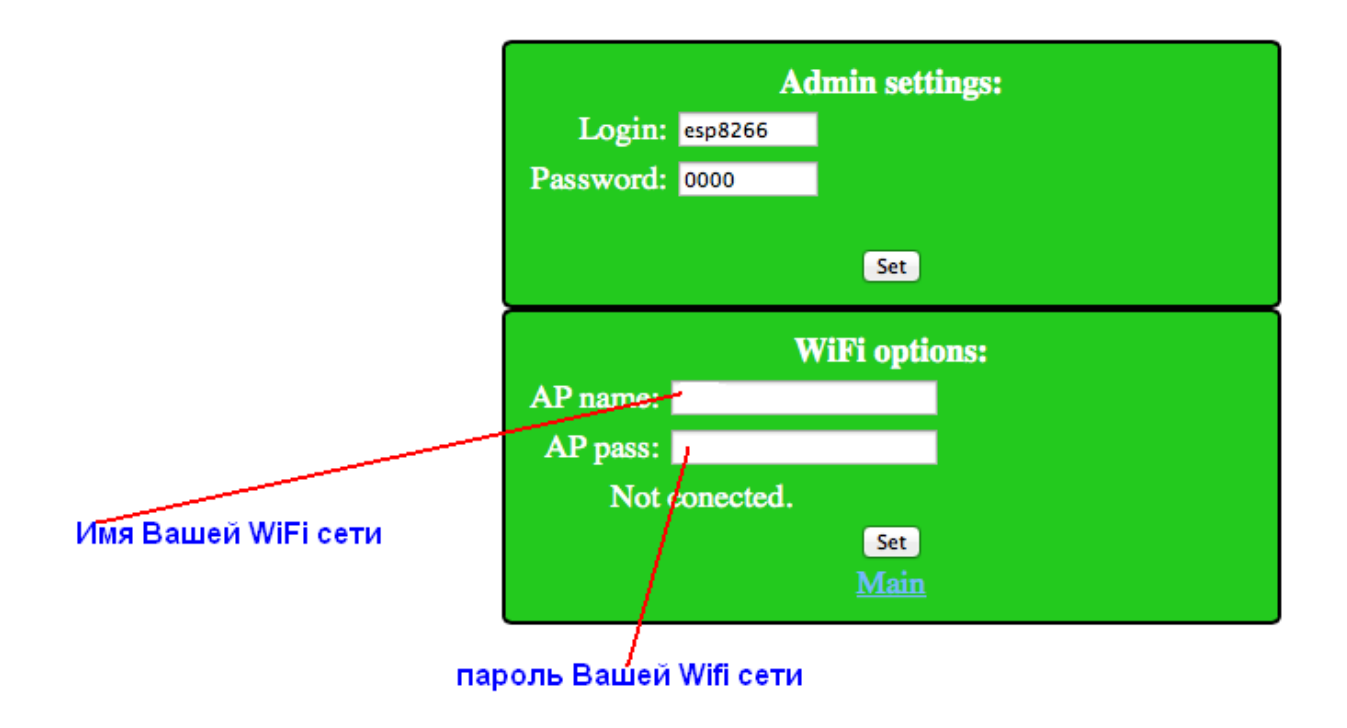

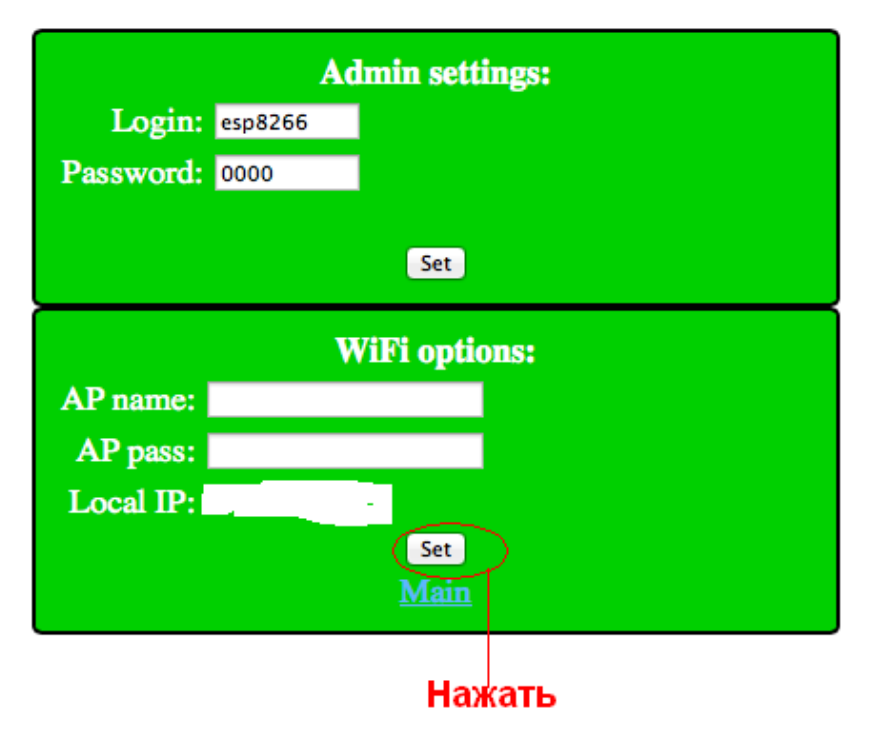

После чего модуль перезагрузится и Вы увидите

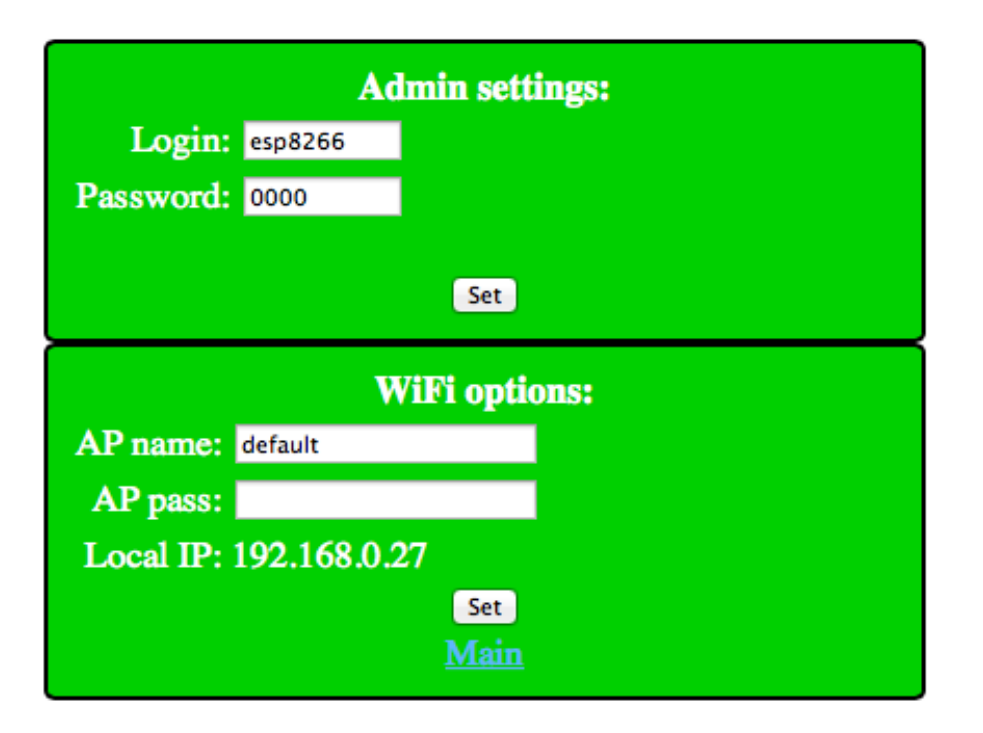

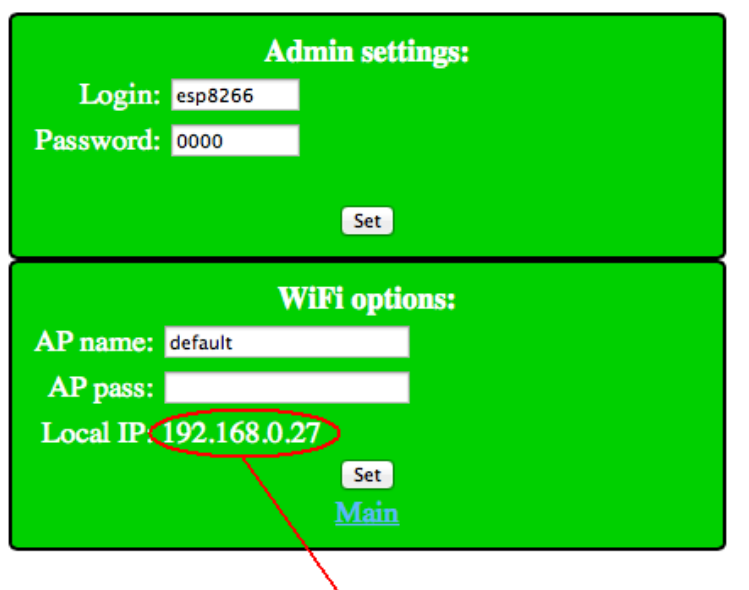

присвоенный IP-адрес

Теперь можно отключить модуль от сети 220в Снять перемычку Установить переднюю крышку Включить модуль в сеть 220в

Для примеров возьмем адрес как на картинке (192.168.0.27)

Что бы включить нагрузку (лампу и т.д) Набираем http://192.168.0.27/gpio?st=1&pin=0

включиться красный светодиод

что бы выключить

http://192.168.0.27/gpio?st=0&pin=0

здесь мы видим что управление включить/выключить происходит изменением

 $st=1 - BKJH$  иль  $st=0 BHKJH$  ильники

для чтения состояния выхода (т.е в каком состоянии он сейчас находиться) подаем команду http://192.168.0.27/gpioprint

получим ответ х.у; где x - номер выхода (в данном устройстве «0») у - состояние 1- включено 0-выключено

т.е можно удалённо контролировать состояние